# Libraries

Libraries help you to make your BPMN process executable. They contain predefined classes, interfaces, operations and parameters you can use during modeling by simple drag & drop. You can upload your libraries in the Designer administration. The Libraries folder in the service panel gives you access to all the libraries available in the current namespace. If you create a new service in the Explorer, it automatically contains a Libraries folder in the service panel.

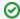

Go to chapter Working With Libraries for detailed information about the concept of libraries and their usage in Scheer PAS Designer.

## Libraries Folder Options

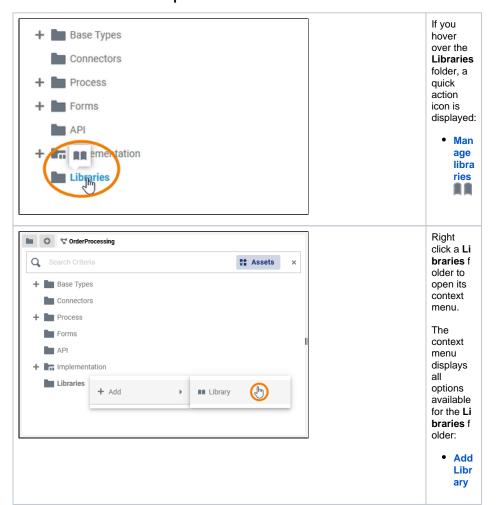

### On this Page:

• Libraries Folder Options Managing Libraries

#### **Related Pages:**

- Service Panel
  - Managing the Service Details
  - Base Types
  - Connectors
  - Single Connector
  - Process
  - O BPMN Model
  - o Forms
  - Single Form o API

  - o Implementation
  - Libraries
  - Exporting and Importing Service **Panel Contents**
- Working With Libraries
- PAS Designer Administration
  - Administrating Libraries

### **Managing Libraries**

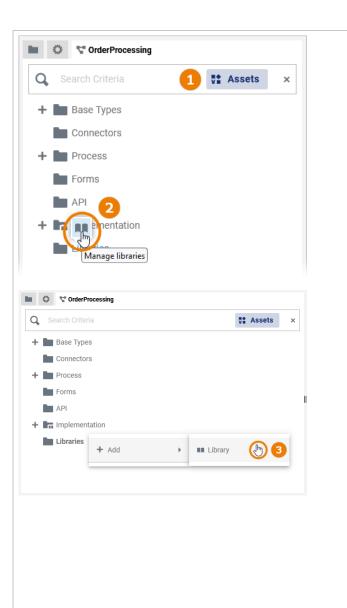

You have three options to add libraries to a service:

- **1.** Use button Assets in the search box of the Service panel to open the As set Drawer . Refer ng **Assets** for a
- to Adding
  Assets
  for a
  detaile
  d
  descrip
  tion on
  how to
  add
  librarie
  s via
  the
  Asset
  Drawer.
  2. Hover
- 2. Hover over the Lib raries folder in the service panel and click icon M anage Librari es
- 3. Open the context menu of the L ibrarie s folder.

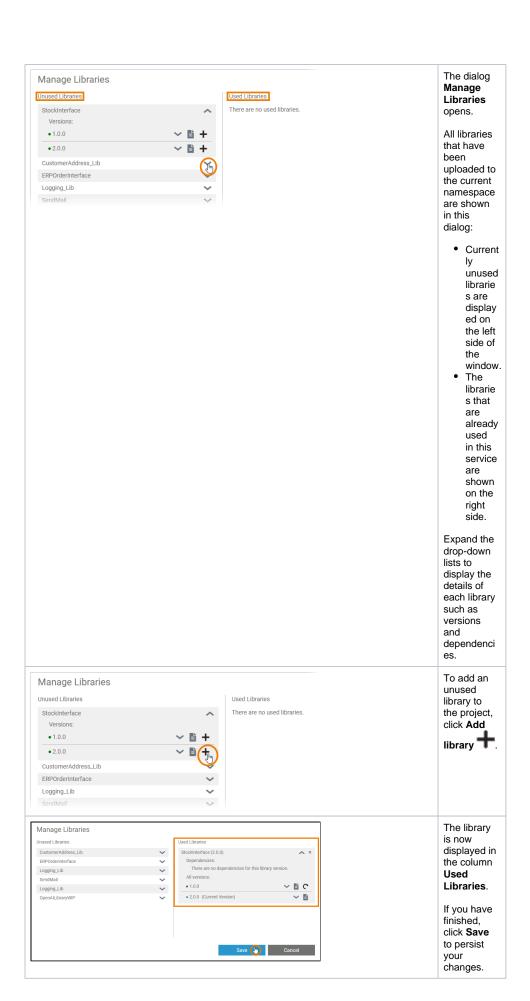

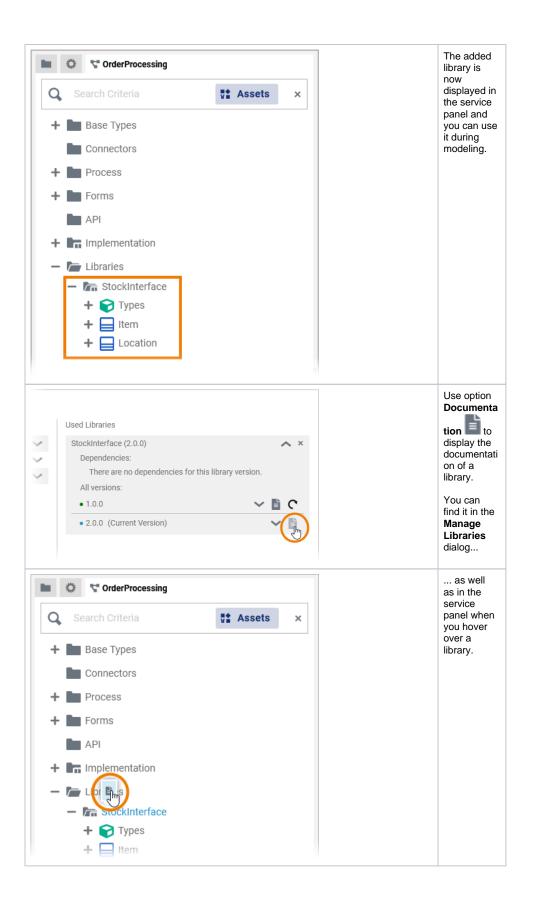

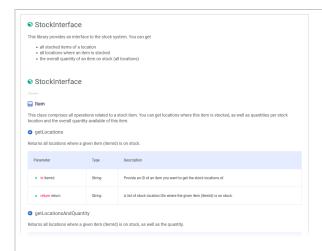

If documentati on is available, it will be opened in a new browser tab.

This allows developers to access library documentati on at any time during the developmen t process.

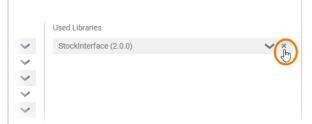

You can also remove libraries from the service.

Open the dialog Mana ge Libraries again and click the icon.

The library will switch back to the **Unused Libraries** column.

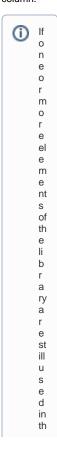

e s e rv ic e, a c o rr e s p o n di n g w а ni n g m е S s a g e a р р е a rs . T h е li b r а y is n o t е m 0 ٧ e d n t h is С a s e.